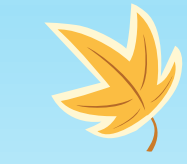

# Bildebehandling! Del 2

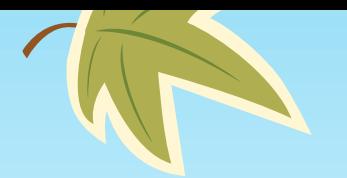

#### Hva skjer under denne delen

Tegn

Legg til 3D effekter

Legg til animert tekst

Lage en video med musikk

Rediger med Paint 3D

Fjerne bakgrunn på ett bilde

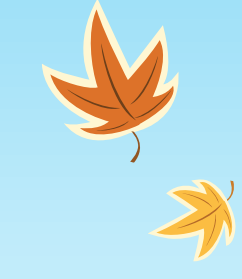

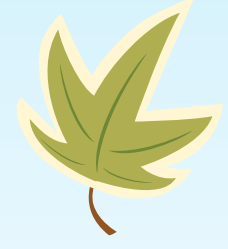

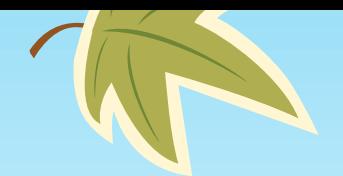

#### Tegn

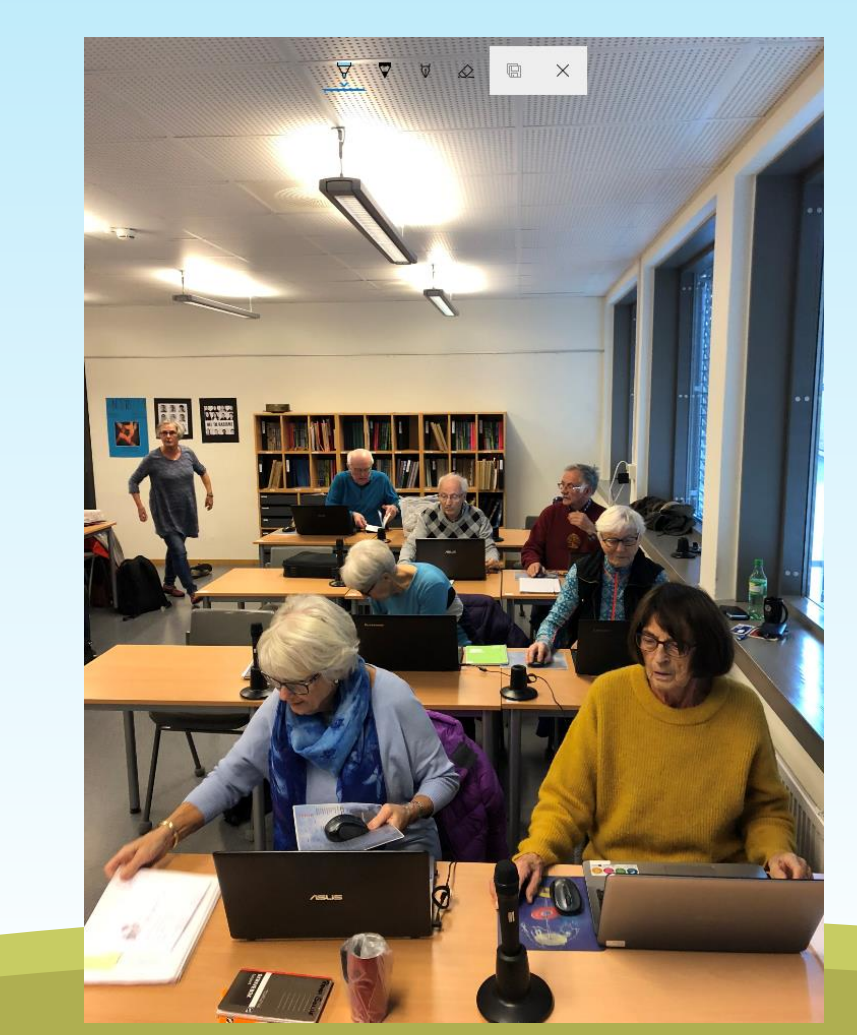

#### $\%$  Rediger og opprett  $\sim$

Legn<br>Legg til en kunstnerisk detalj

- Hva kan en gjøre her?
- Skrive på bilde med forskjellige farger og tykkelse
- Slette det man har gjort feil

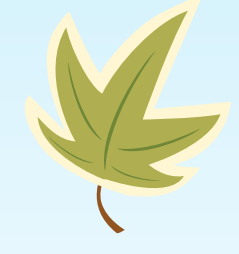

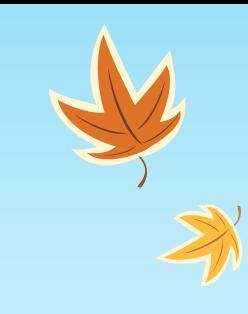

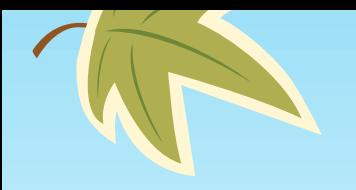

 $\overline{\mathbb{K}}$ 

## Tegne

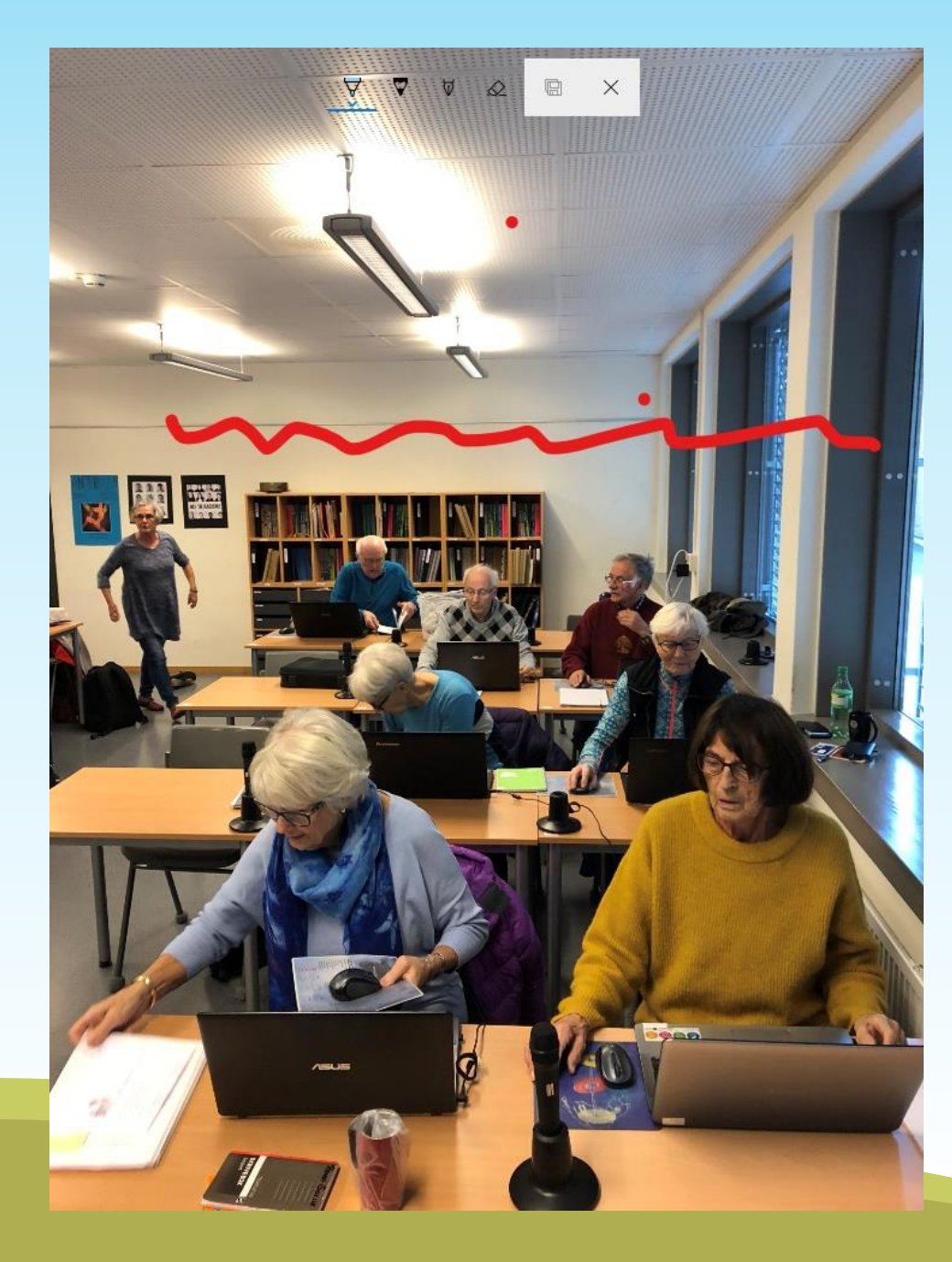

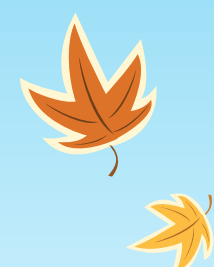

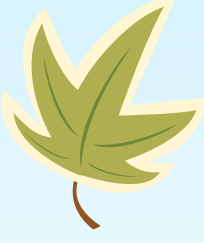

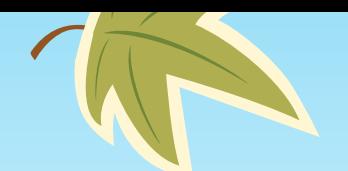

#### Eller fjerne det igjen

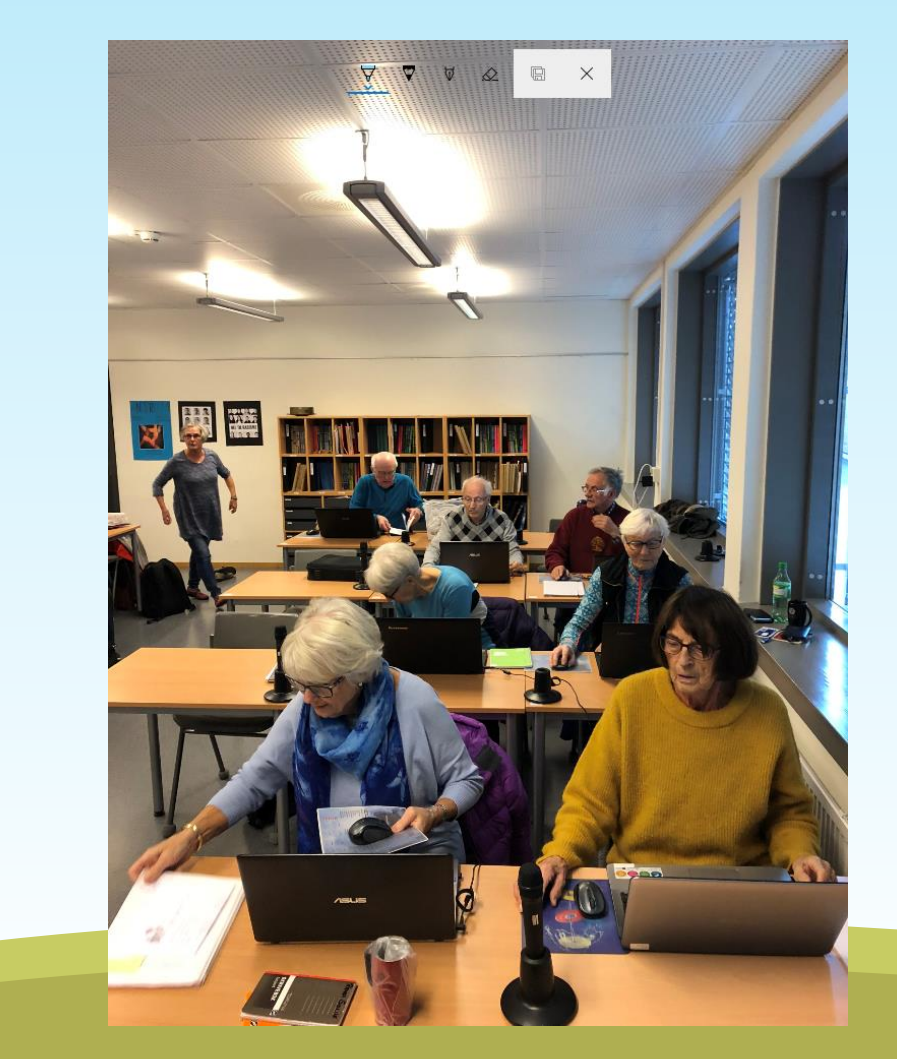

Husk at du ikke kan fjerne det du har tegnet når du har lagret det.

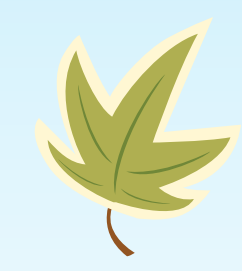

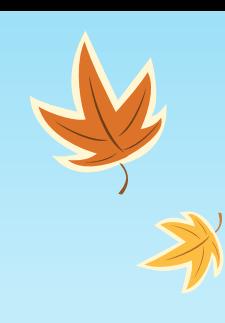

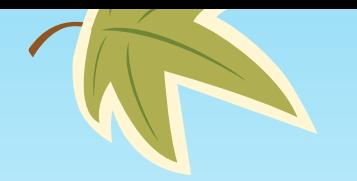

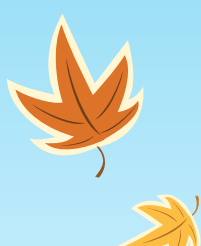

 $\Box$   $\times$ 

 $\mathcal{D}$ 

3D-bibliotek

 $\varphi$ 

Fjern

 $\frac{1}{2}$  Rediger og opprett  $\sim$ 

 $\phi^*$  Legg til 3D-effekter Bruk effekter som blant annet regn og konfetti

 $\left(\begin{array}{c}\n\text{NY}\n\end{array}\right)$ 

 $\mathbb{I}$   $\mathbb{R}$ 

 $\mathbb{D}$  0:00.00

Her er det en jungel av muligheter så nå kommer det en demonstrasjon

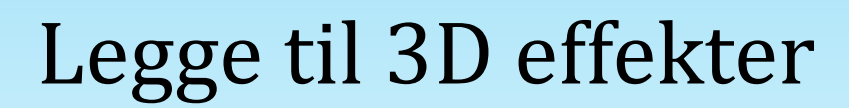

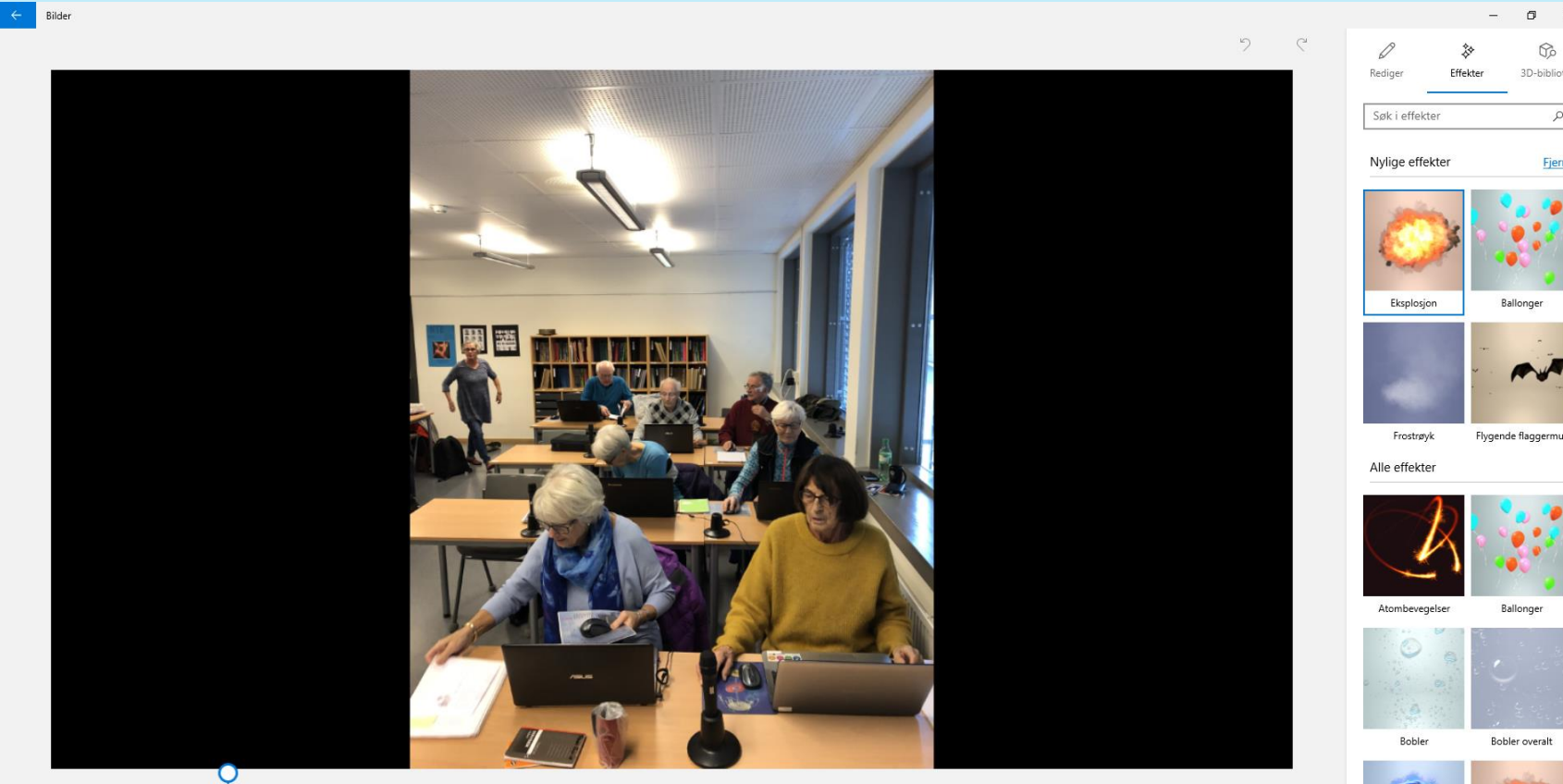

0:05.00

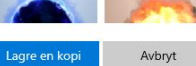

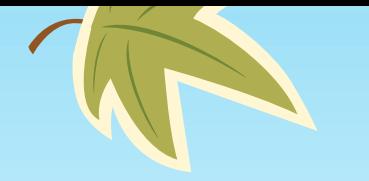

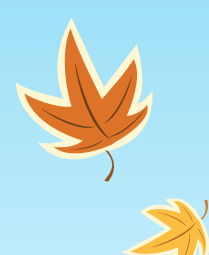

#### Legg til animert tekst

※ Rediger og opprett >

Legg til animert tekst  $A$ ] Få titler til å smelle

Her er det en jungel av muligheter så nå kommer det en demonstrasjon

 $NY$ 

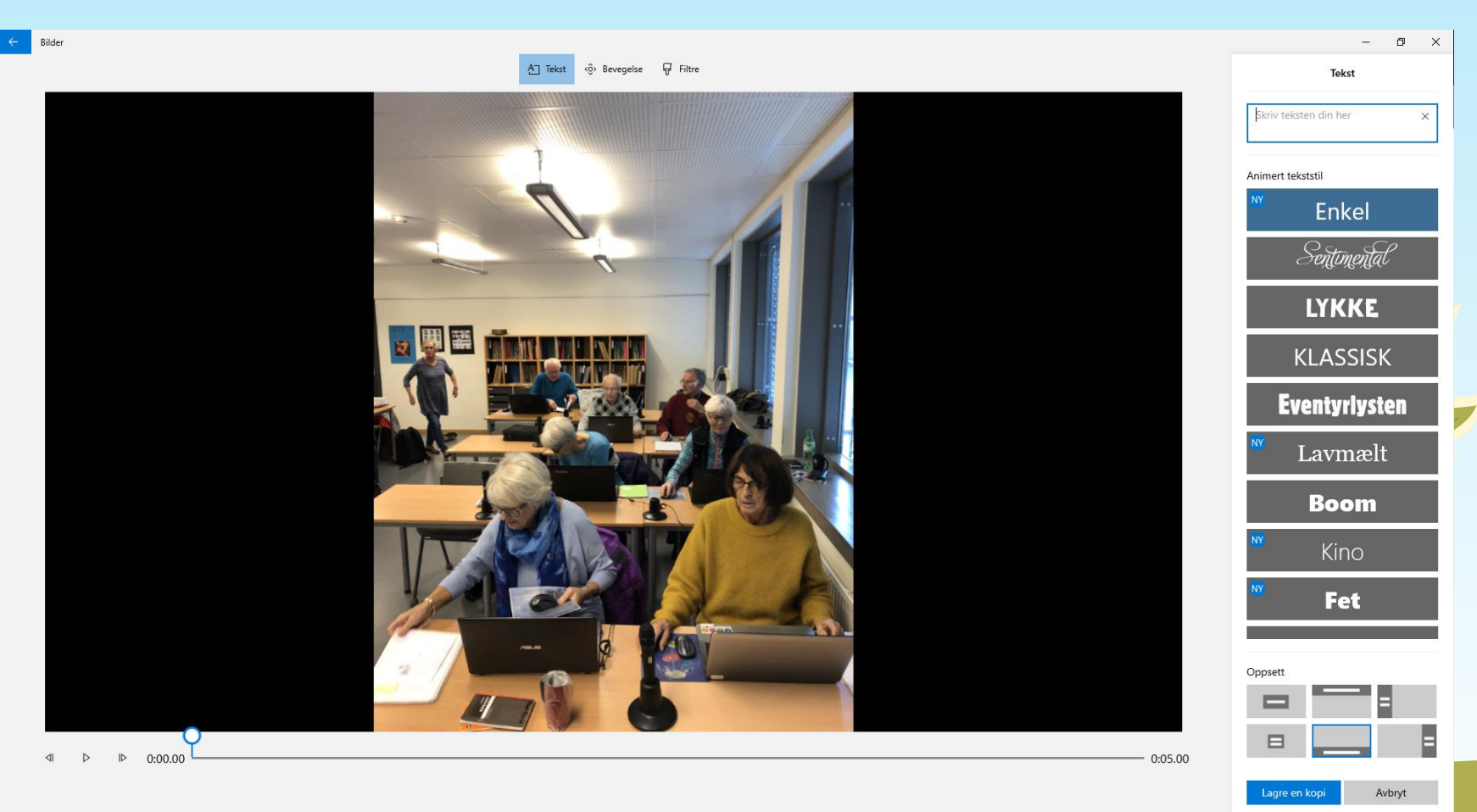

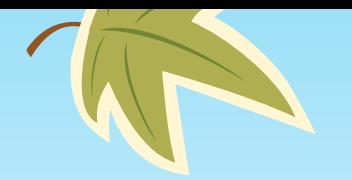

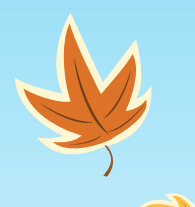

### Lage en video med musikk

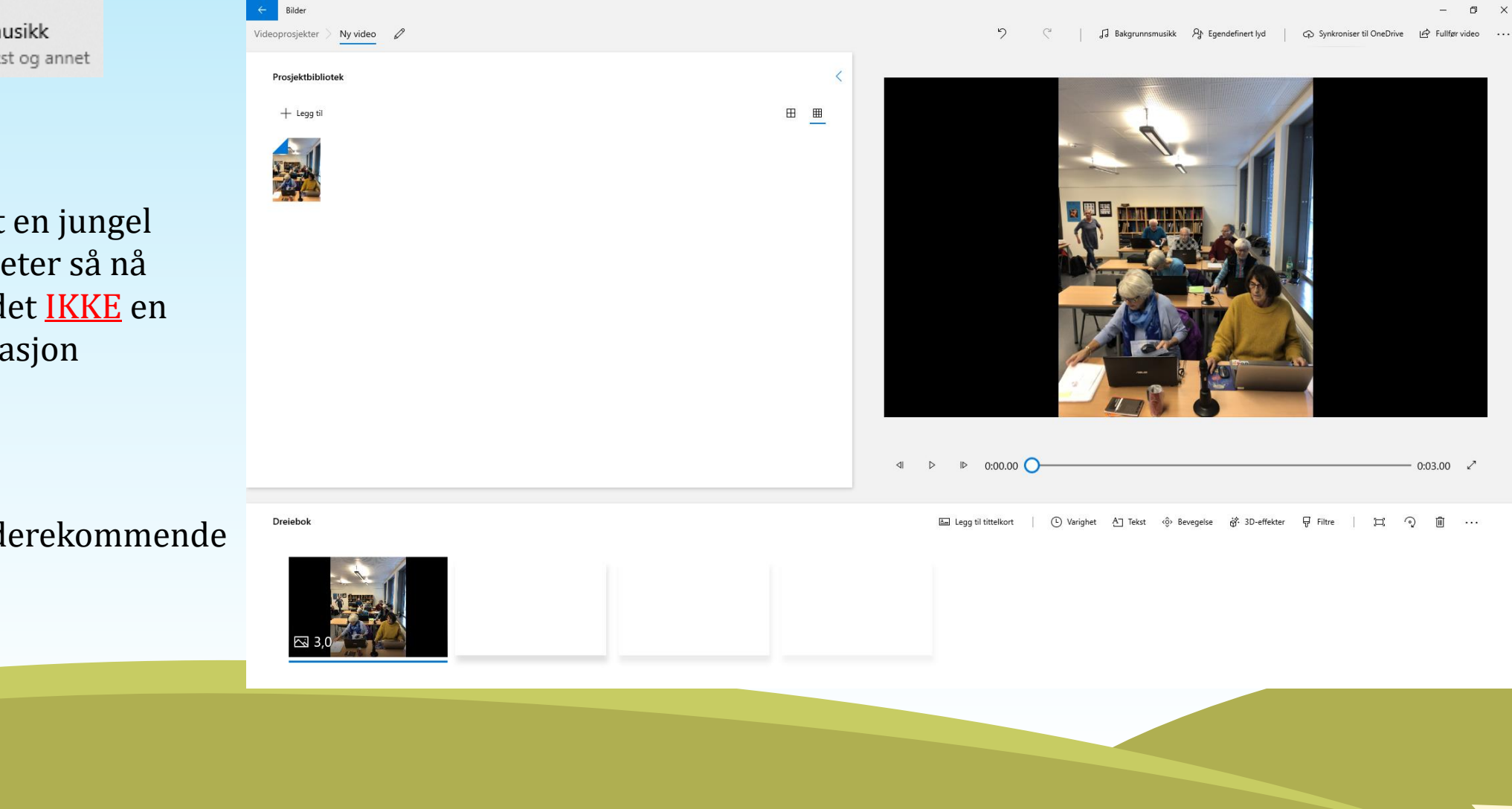

※ Rediger og opprett v

Lag en video med musikk E Tilpass med musikk, tekst og annet

> Her er det en jungel av muligheter så nå kommer det IKKE en demonstrasjon

Dette er for viderekommende

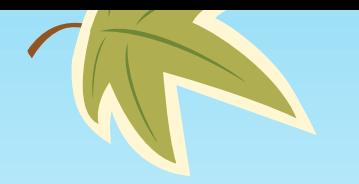

 $\bigcirc$ 

※ Rediger og opprett v

Rediger med Paint 3D

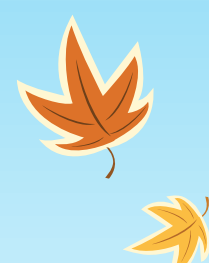

### Rediger med Paint 3D

。<br>19 00 - T 茨 甘 Go<br>20 fourne 20 fourne fished Molding Effector Loret 30-bibl  $\Box$ <br>Meny  $\mathbb{D}$  $\frac{1}{2}$ Lag utklipp, legg til etiketter og mer 15% Magisk merking Blandet virkelighet  $\Box$  3D-visning  $+$  $\frac{1}{2}$ Beskiae Merkepenn 100% Ugjennomsiktighe Matt + Legg til farge

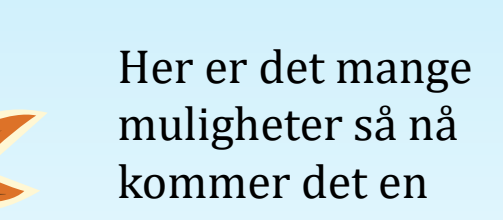

demonstrasjon her også

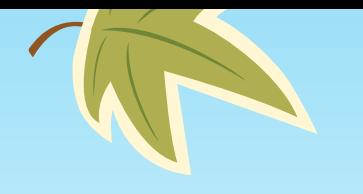

### Fjerne bakgrunn på ett bilde

#### Gå inn på denne siden

<https://www.remove.bg/>

Trykk

t Upload Image

Sign up

#### Du får beskjed om å finne ett bilde, velg et bilde

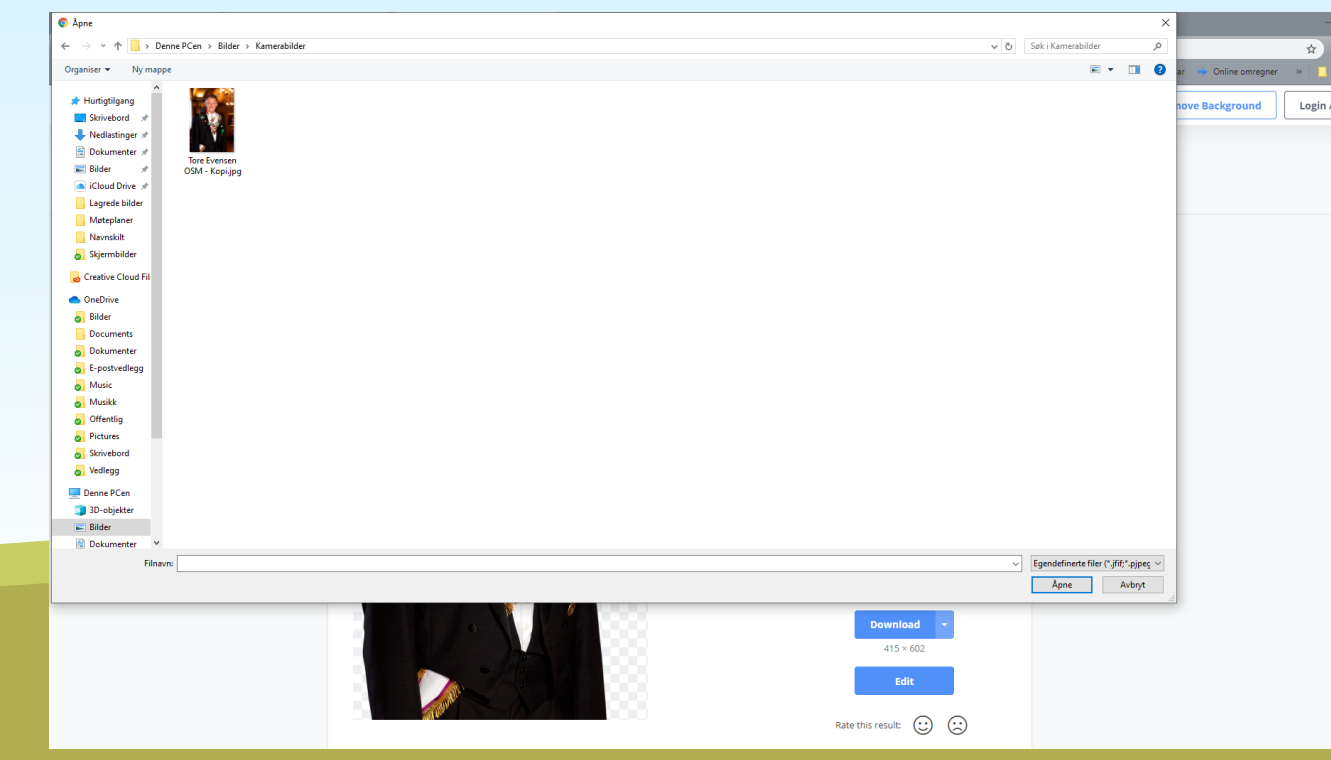

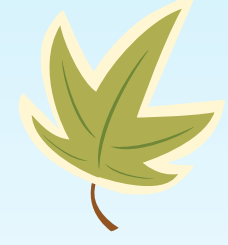

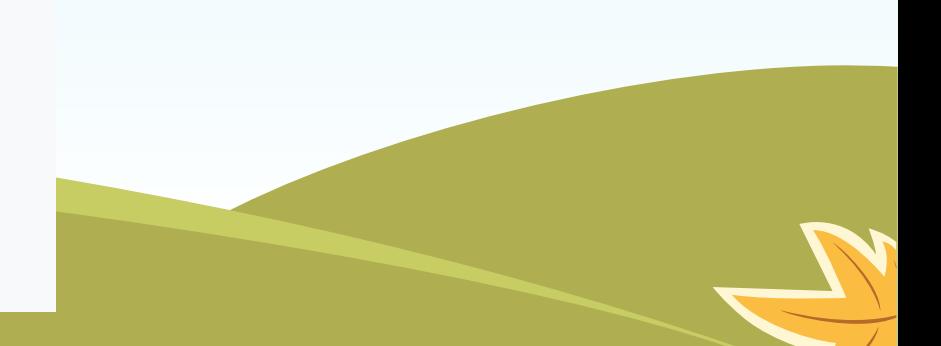

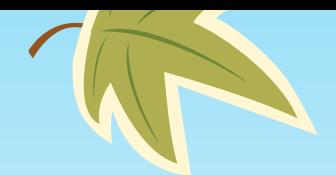

- Marker bildet
- Trykk åpne
- Da skjer dette
- Husk og Download bildet

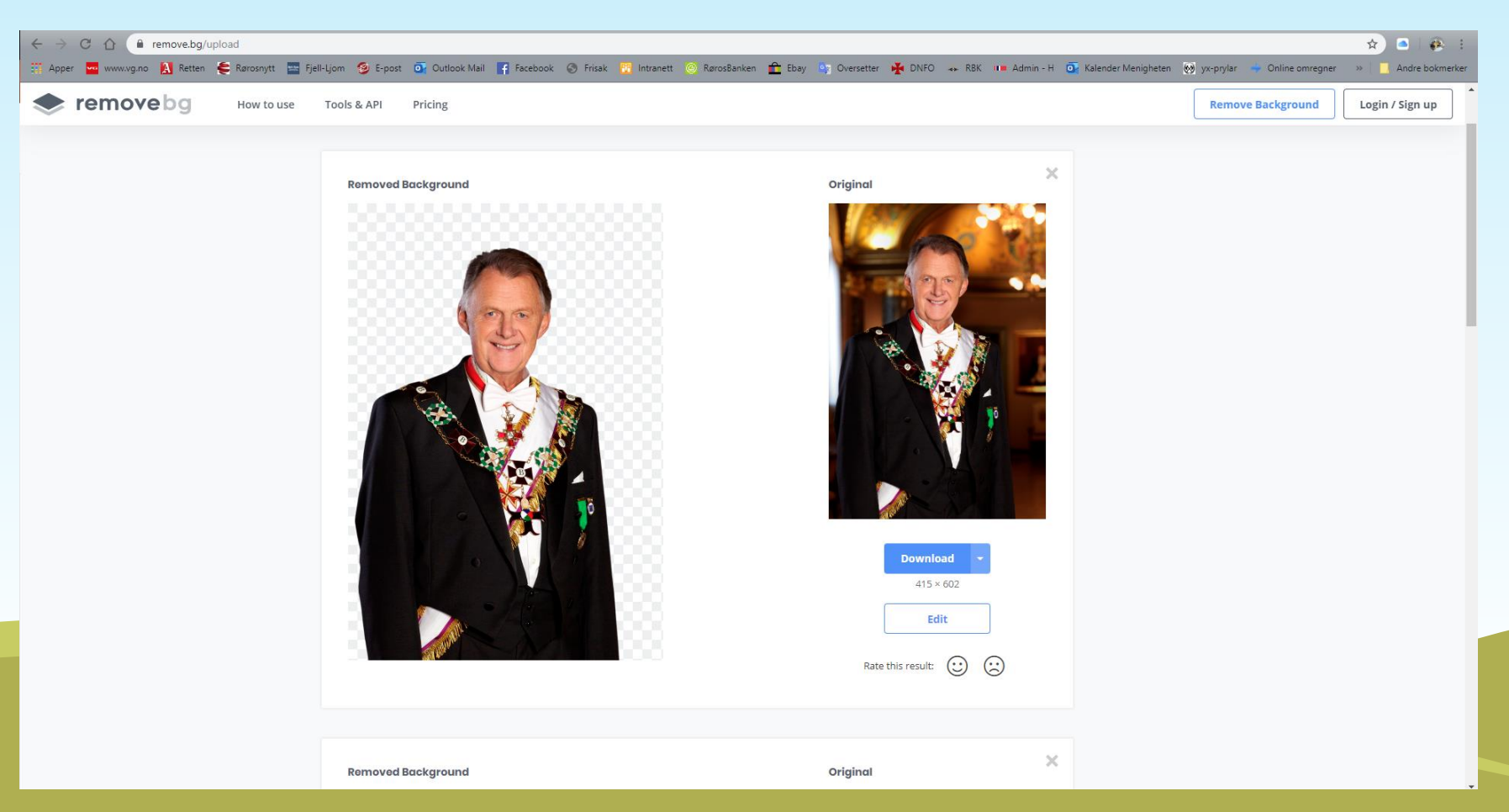

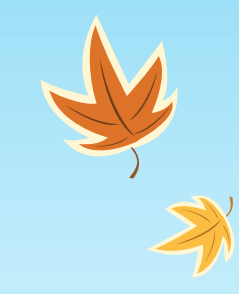

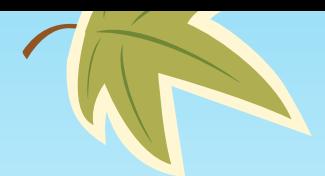

#### Man er ikke like heldig med alle bilder

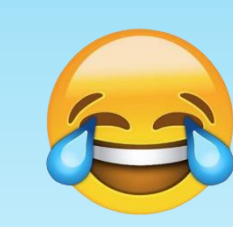

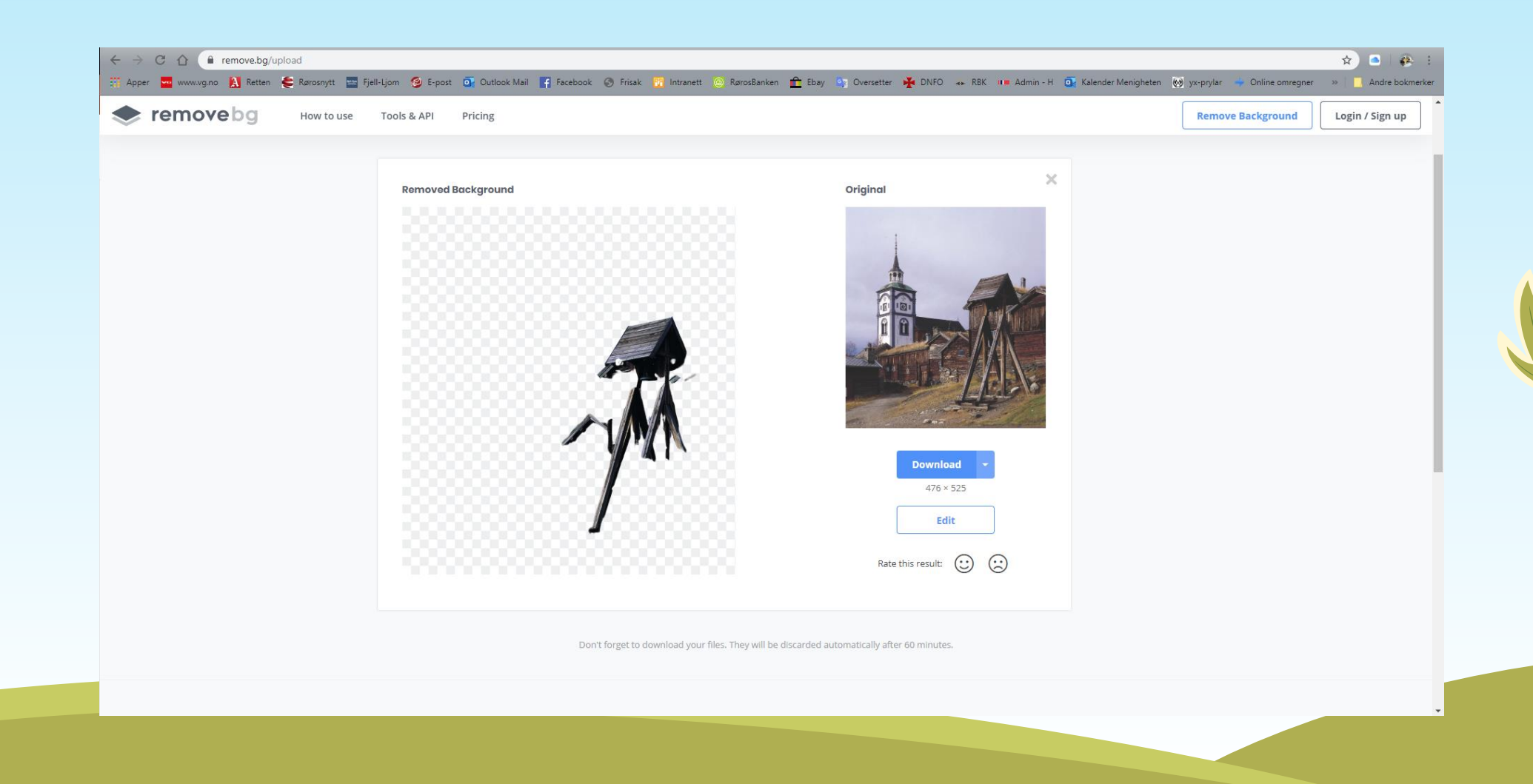

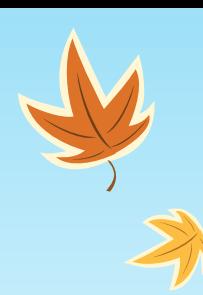